# **Generar remesa**

<p>Si el programa est&aacute; correctamente configurado como se ha especificado en las condiciones previas cuando vayamos a generar la remesa mensual el sistema nos informará de que se generarán los Albaranes o Facturas de cobro para los alumnos seleccionados.</p> <p>Para ello:</p> <ul> <li>Nos vamos a <strong>Administrativo: Generar remesa</strong>.</li> <li>Ponemos los <strong>filtros para seleccionar el mes</strong> en curso.</li> <li>Le damos al bot&oacute;n <strong>Previsualizar.</strong></li></ul><p>Se nos mostrar&aacute; la remesa que estamos a punto de generar. $<$ /p $>$  <p $>$ En este listado podemos ver varios datos importantes sobre facturaci&oacute:n:</p> <ul> <li>El <strong>documento generado</strong> que podr&aacute: ser <strong>Albar&aacute;n</strong> o <strong>Factura </strong>dependiendo de la configuración de nuestro sistema y las <a href="https://argosgalaica.com/ayuda/tema/580">formas de pago</a>.</li> <li>La <strong>serie a facturar</strong> deber&iacute;a referirse a la que se utilizar&aacute; cuando se genere las facturas finales.</li> </ul> <p>Tambi&eacute;n se nos mostrar&aacute;, por supuesto, toda la información relativa al cálculo de los importes: ofertas aplicadas, descuentos personakes... De esta manera sabremos, antes de generar los albaranes, cuales son los importes que se aplicarán para cada alumno y curso.</p> <p>Si en la revisi&oacute;n est&aacute; todo correcto podemos pulsar el botón de <strong>Generar</strong> y el sistema generar&aacute;, de forma automá tica, todos los registros encargá ndose de unificar los pagos que tengan el mismo titular, aplicar descuentos, etc. $<$ /p> $<$ p>Una vez terminado el proceso podremos ver los documentos finales, dependiendo si son albaranes o facturas, en sus secciones correspondientes (Administrativo: Albaranes o Administrativo: Facturas respectivamente)</p>

## **Generar recibos entre fechas**

El programa nos permite generar todos los recibos de un curso entre dos fechas específicas (o tomando como referencia la fecha inicial y/o final del curso)

Nosotros preferimos la opción de generar mensualmente la remesa porque nos parece más lógico que la generación por adelantado de recibos que luego pueden variar a lo largo del curso, pero aún así para determinados casos concretos esta opción de facturación puede resultar interesante.

Si queremos generar todos los recibos de un curso entre dos fechas seguimos los pasos:

- 1. Vamos a Escolar: Cursos
- 2. Seleccionamos el curso o cursos de los cuales queremos realizar la generación de recibos.
- 3. Pulsamos el botón Utilidades: Generar recibos/facturas entre fechas.

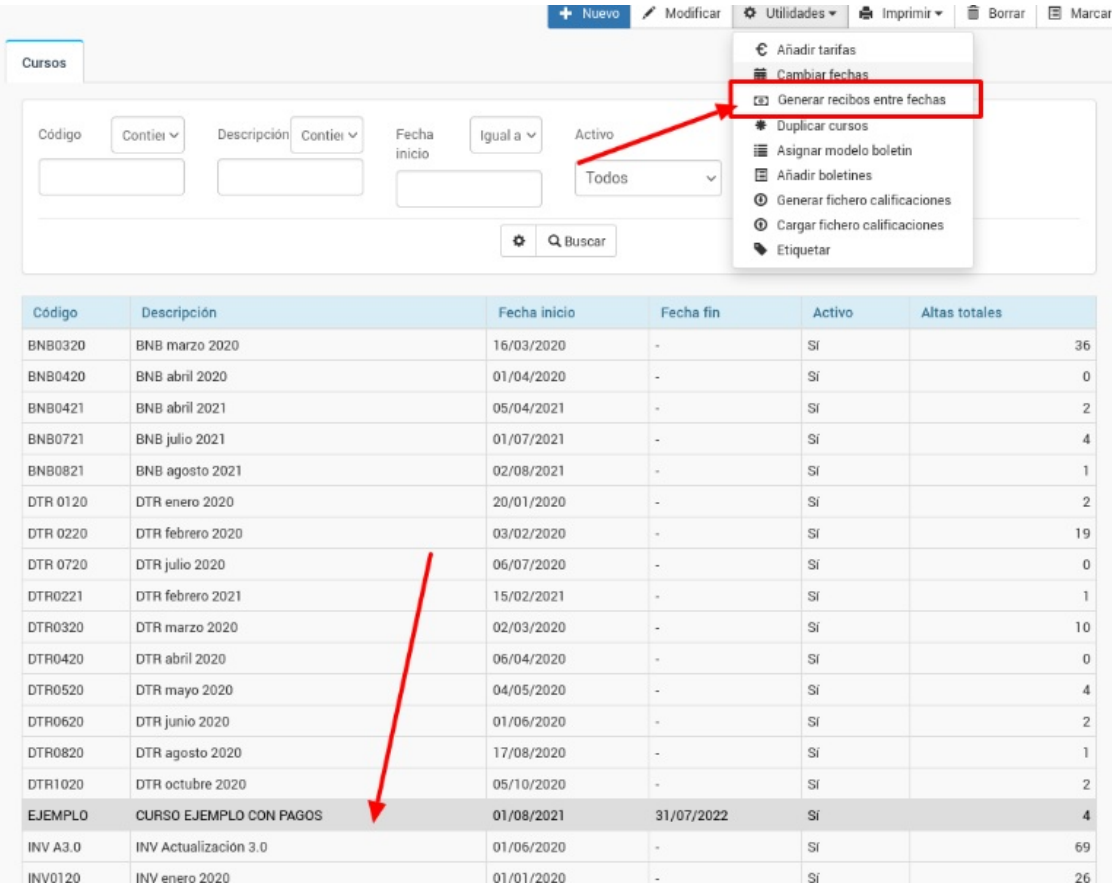

### Nos saldrá una pantalla para solicitar las fechas de generación de recibos.

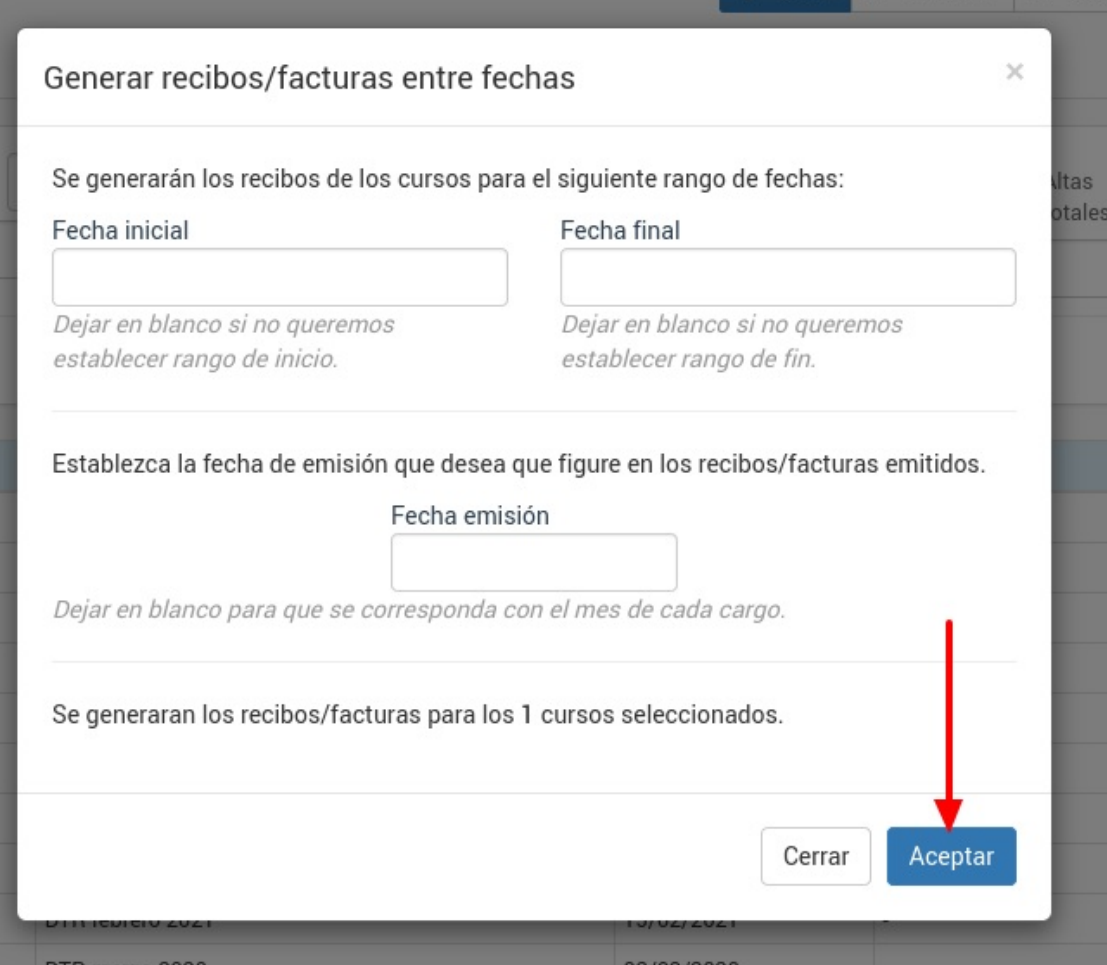

Las opciones de esta pantalla son:

- Fecha inicial. Si no se establece el sistema tomará la fecha de alta de cada alumno.
- Fecha final. Si no se establece el sistema tomará la fecha de baja de cada alumno si se ha definido. De no estar definida tomará como referencia la fecha final del curso. Si no existe una fecha final, de baja y no especificamos nosotros una entonces no se generarán los recibos (ya que el programa no sabría cuando parar).
- Fecha de emisión. Si la dejamos en blanco cada recibo tendrá como fecha de emisión la que se correspnda con el mes para el cual se emite. Si especificamos una fecha todos los recibos tendrán la misma fecha de emisión.

Al darle al botón Aceptar se generarán todos los recibos de los cursos seleccionados para las fechas establecidas.

## **Generar remesa de cursos etiquetados**

Si queremos generar solo las remesas de un determinado grupo de cursos podemos recurrir a las etiquetas.

Para ello previamente debemos etiquetar los cursos de la academia.

Luego para generar la remesa de unos cursos determinados simplemente:

- Vamos a Administrativo: Generar remesa
- En el filtro 'Etiquetas' seleccionamos las etiquetas de los cursos que queremos generar
- Le damos a filltrar

El sistema nos filtrará los cursos que tengan cualquiera de las etiquetas seleccionadas.

Por ejemplo si escogemos las etiquetas 'bajo' y 'percusión' el sistema nos filtrará cualquier curso que tenga la etiqueta bajo junto con cualquier curso que tenga la etiqueta percusión en su configuración.

### **Generar un recibo desde la ficha de alumno**

Podemos generar un recibo directamente desde la ficha de alumno.

Para ello, teniendo abierta la ficha de alumno nos vamos a la solapa 'Altas'.

En dicha solapa veremos las altas del alumno:

- 1. Debemos marcar el alta para la cual queremos generar el recibo/factura.
- 2. Pulsamos el botón Generar Recibo/factura.

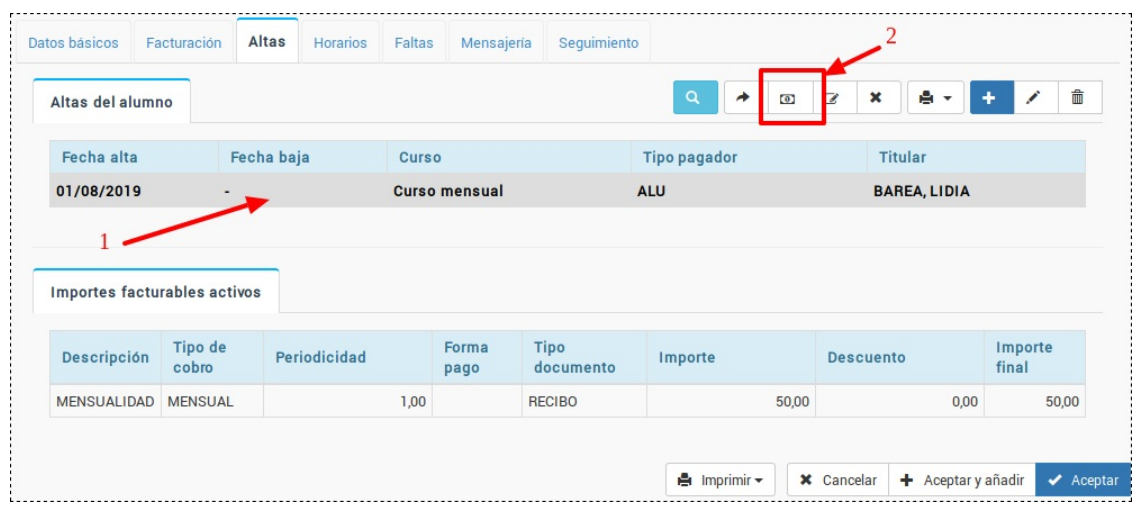

Al hacerlo se nos abrirá una ventana informativa para saber que fechas queremos generar:

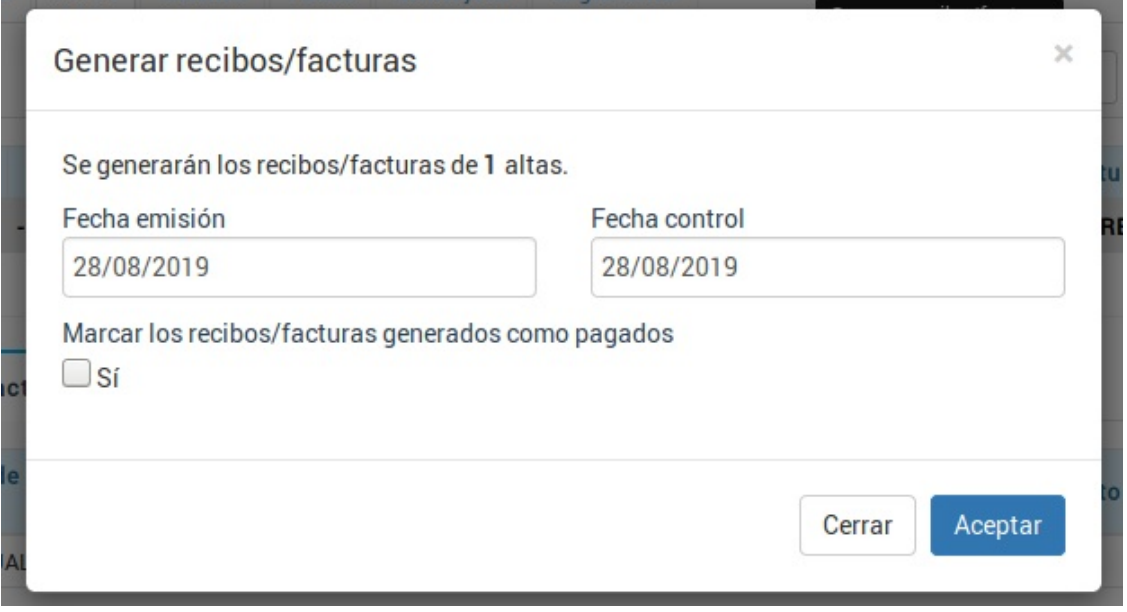

Los datos que deben cubrirse son:

- Fecha de emisión. Fecha en la que se emite y entrega el recibo al alumno.
- Fecha de control. Fecha del mes al que se refiere el recibo. Normalmente será la misma que la de emisión pero pueden darse casos donde, por ejemplo, estemos emitiendo en junio un recibo que se corresponde a un adelanto de la mensualidad de septiembre. En ese caso la fecha de emisión sería 01/06/2019 y la fecha de control sería 01/09/2019.
- Marcar los recibos/facturas generados como pagados. Si marcamos este check el recibo se emitirá

de forma automática como pagado en este momento.

Al cubrir estos datos y darle a aceptar nos saldrá una ventana como la siguiente:

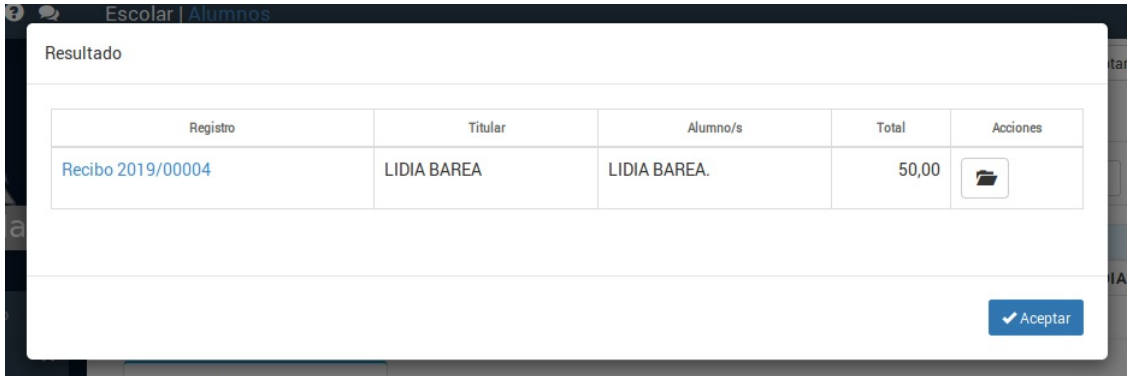

En ella se nos muestra el/los recibos que se hayan generado en un listado con enlaces para abrir cada uno de ellos en una nueva solapa (pulsando el botón de la carpeta).

Si en vez de este resultado nos sale un mensaje como el siguiente:

No se han generado registros para este alta.

Compruebe si ya se han generado los recibos/facturas para estas fechas <sup>o</sup> si el alta está activa.

Lo que está pasando es que estamos intentando generar un recibo/factura con una fecha de control en la cual ya se ha generado un recibo/factura anterior para el mismo alumno (evitamos duplicidades) o que el curso o alta no está activo en esa fecha especificada (evitamos generar un recibo cuando no corresponde).

#### **Preguntas frecuentes**

#### **Si genero así el recibo y luego voy a generar remesa para el mismo mes ¿se generará de nuevo?**

No. Siempre que vamos a la opción 'Administrativo: Generar remesa' el programa comprueba si ya tenemos recibos generados para ese alumno y curso, fuera cual fuera su origen, y no volverá a repetir el recibo.

#### **¿Qué sucede si quiero generar un recibo por adelantado, por ejemplo generar en junio el recibo para cobrar de un alumno que empieza realmente en septiembre?**

Ponemos como fecha de emisión junio y como fecha de control septiembre.

### **¿Cómo hago el cobro de un depósito? Por ejemplo: un alumno paga en junio 50,00€ de un recibo de 80,00€ que se debería generar en septiembre.**

Podemos generar el recibo de esta manera:

- Especificamos fecha de emisión junio y fecha de control septiembre.
- Generamos el recibo completo.
- Le damos al botón de la carpeta para modificarlo.
- En la ficha de recibo cambiamos el importe de 80,00€ por 50,00€ (lo que pagará ahora el alumno).

Cuando en septiembre le demos a generar el recibo del alta (ya sea desde aquí o desde Administrativo: Generar remesa) el programa ya tendrá en cuenta que se han pagado 50,00€ por lo que el recibo de septiembre se emitirá por 30,00€.